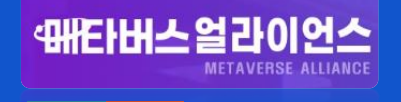

# 메타버스 얼라이언스 홈페이지 이용자 매뉴얼

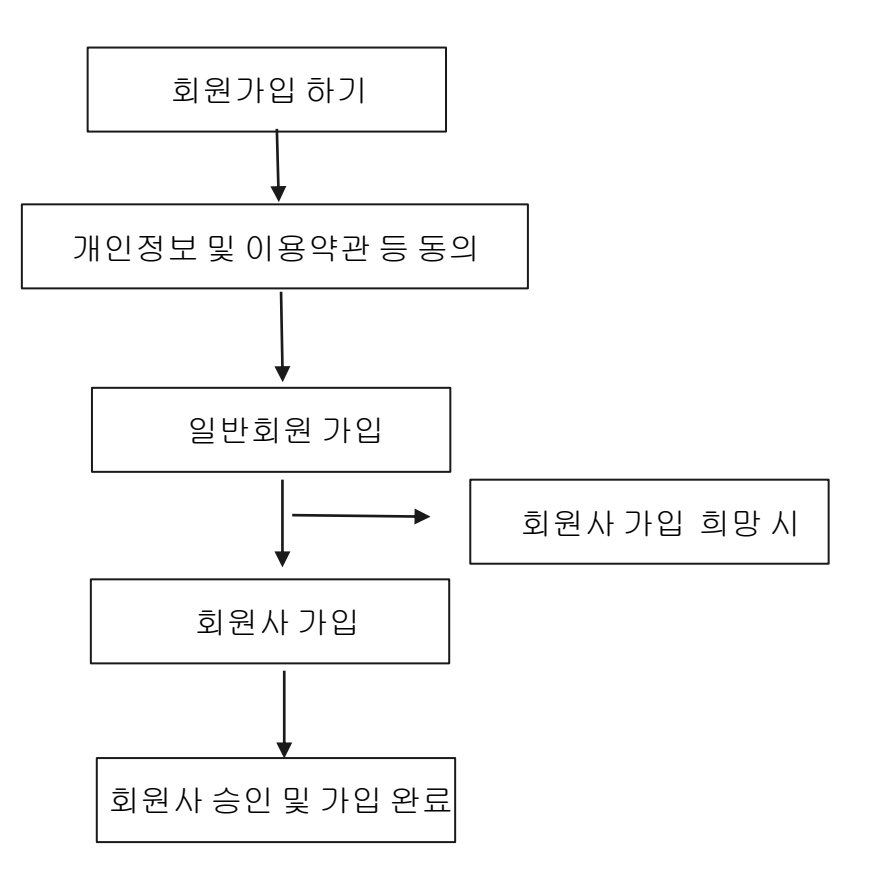

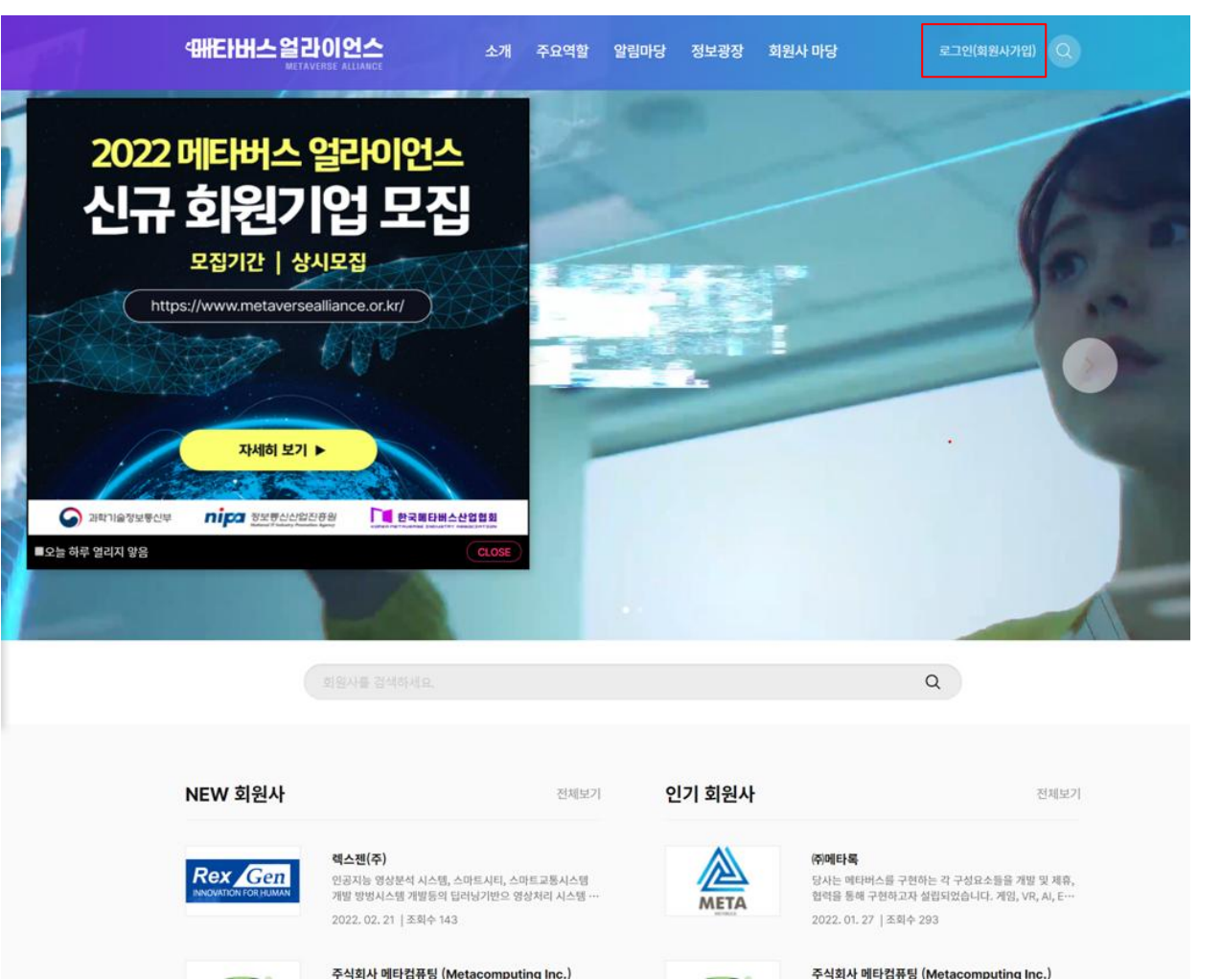

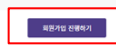

홈페이지 이용자께서는 정보주제로서 개인정보 통의 거부원이 있으며, 미동의 시 "선택통의" 사람의 서비스 가입 및 이용에 제약이 있을 수 있고 미통의하신 경우 정보가<br>제공되지 않습니다. ("선택통의"에 한힘) 또한 "선택통의" 항목을 거부하셔도 본질적인 홈페이지 서비스 이용은 가능합니다.

거부권·불이익 안내

페타버스 알라이언스 사무국은 제 39조의 6에 의거, 1년동안 이용기록이 없은 고객님의 개인정보를 파기 또는 별도 본러 보관해야 합니다. 그러나 이용자분의 요청이 있을<br>시 (제 로그인), 요청기간이 유효기간이 합니다. Don.a.ta.res

미이용자의 개인정보 파기

내용보기

개인정보 처리방침

동의함 0 동의하지 않음 O

프 귀하는 개인정보 수집 및 이용에 대한 동의를 거부할 권리가 있으며, 동의 거부 시에는 메티버스 관련 정보(lis스레티) 안내 서비스를 받으실 수 없습니다.

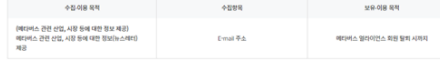

(선택) <경고성 정보 수신에 따른 개인정보 수집 및 이용에 대한 동의 >

동의함 Q 동의하지 않음 O

프 귀하는 개인정보 수집 및 이용에 대한 동의를 거부할 권리가 있으며, 동의 거부 시에는 최현 게시판 문의 및 답변이 불가합니다.

메타버스 관련 문의에 대한 답변

성명, 무서, 직위, 전화번호, 백스번호, 휴대폰 번호, 회사 "회원 계시판"에서의 예타버스 열라이언스 활동 및 메타버스 열리이언스 회원 탈퇴 시까지 품페이지 주소, E-mail 주소, 아이디, 닉네임, 비밀번호

수집 이용 목적 个型型号

보유 이용 목적

동의함 0 동의하지 않음 O (많수) <회원 게시판 문의/답변에 따른 개인정보 수집 및 이용에 대한 동의 >

프 귀하는 게인정보 수집 및 이용에 대한 동의를 거부할 권리가 있으며, 동의 거부 시에는 회원가입이 불가합니다.

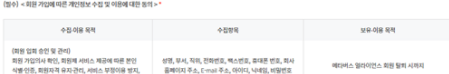

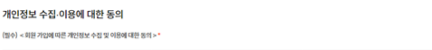

[안 14세 미안 회원가입 불가 안내] \* "만 14세 이만자는 개인정보보호법 제 22조 제 6항, 제 39조의 3 제 4항 및 동법 시행형 제 48조의 3에 따라 법정대리인 동의가  $C$  -  $C$  (again  $C$ 

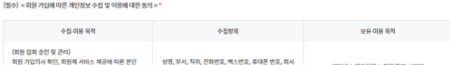

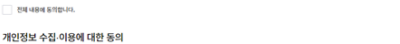

없는 경우 홈페이지 회원가입이 불가하게 되어있습니다. "에타버스 일라이언스 홈페이지 가입과 관련 만 14세 미안자는 가입 할 수 없음을 알려드리며 해당 사항 위반시 임의 발휘됩니다. 이 내용을 확인하였습니다.

회원가입 안내

각종 고자 통지, 민원상담 및 교훈처리

'<del>매</del>타버스얼라이언스

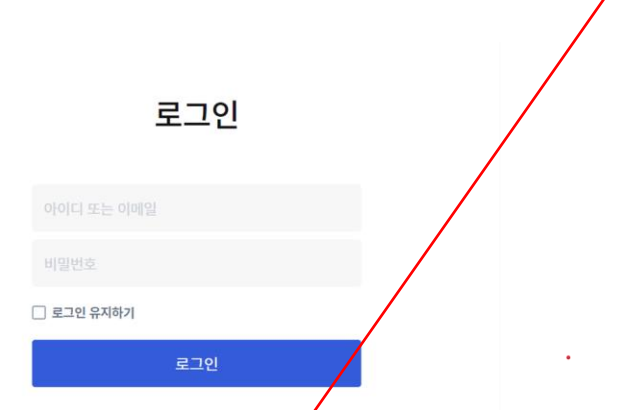

회원인 경우 -> 로그인 정보 입력 후 로그인 비회원인 경우-> 회원가입 버튼 클릭

아직 회원이 아닙니까? 회원 가입하기

비밀번호를 잊었습니까? 비밀번호를 잊었습니까?

이메일, 아이디, 닉네임, 비밀번호를 각 규칙에 맞게 입력합니다. 아래의 이메일로 이메일 인증 링크가 전송됩니다. 기업 아버지 아버지 아래 회원가입이 완료되면 일반 회원가입이 완료된 상태 입니다.

회원사 가입을 원하는 유저는 아래 회원사 가입 신청하기 혹은 메인 화면상단의 회원사 가입하기 버튼을 클릭하면 됩니다.

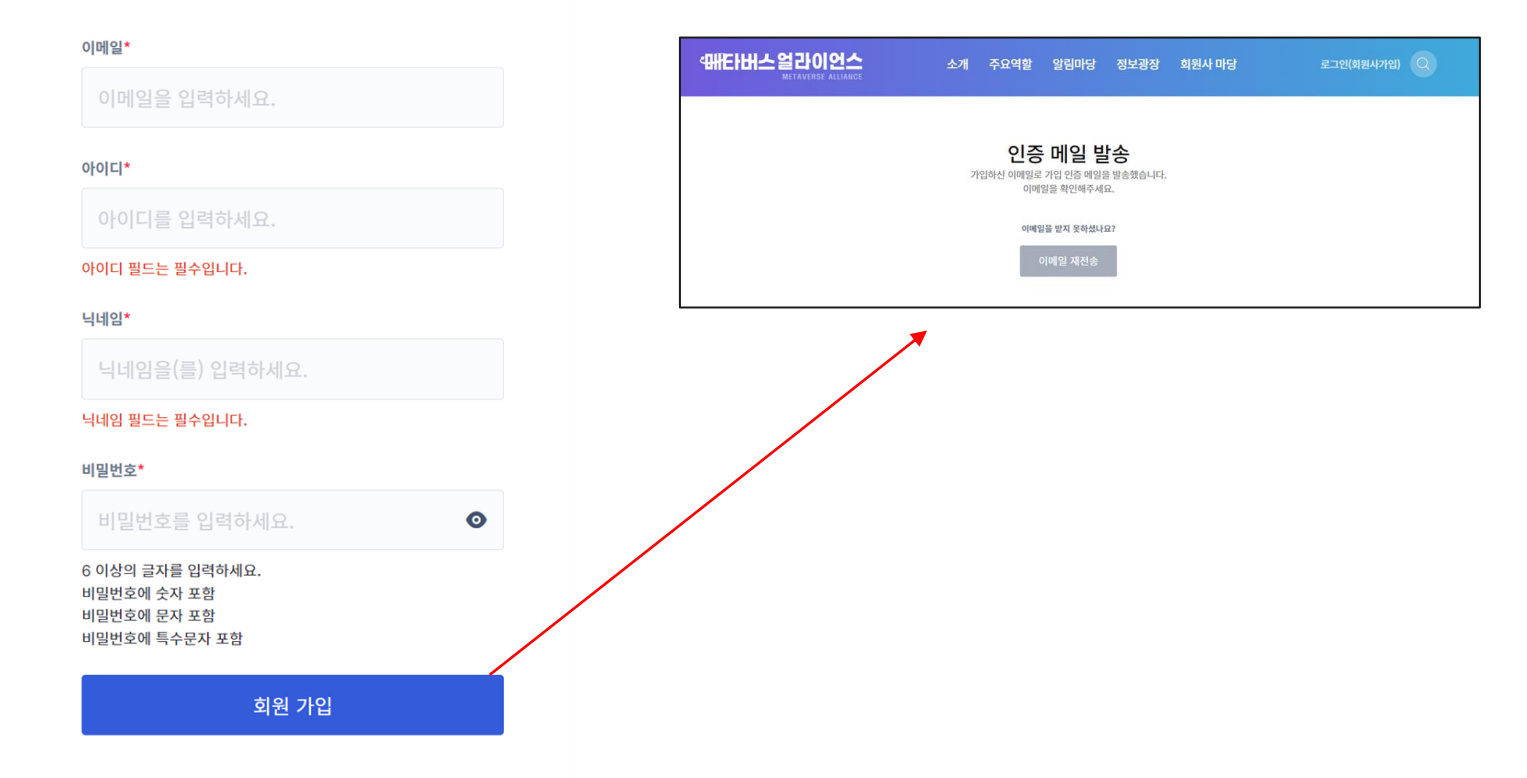

회원 가입

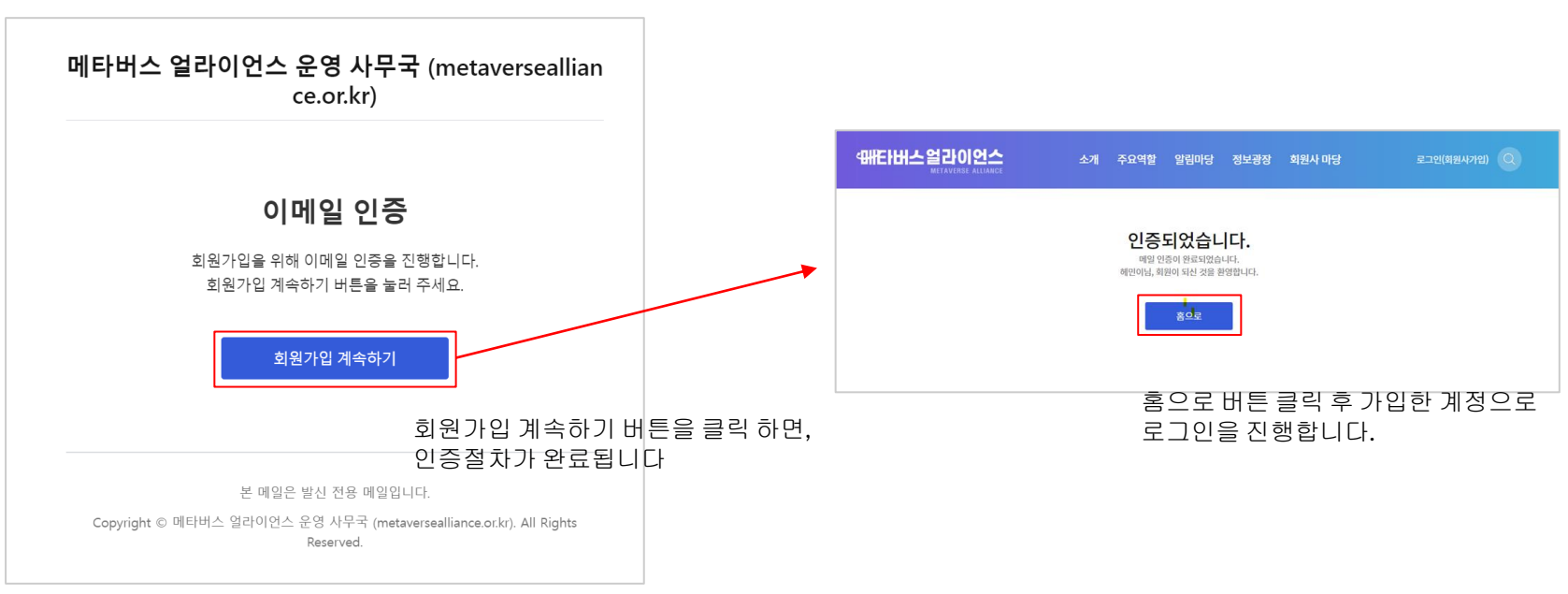

[이메일 양식]

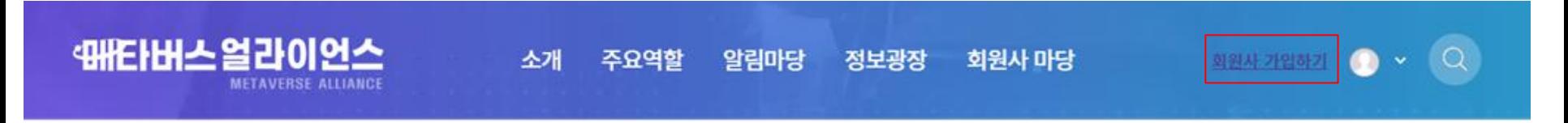

1.로그인이 진행된 후 <u>회원사 가입하기</u> 버튼이 생성됩니다. 2.회원사 가입하기버튼을 클릭 하여 회원사 가입을 진행합 니다.

# 회원사 가입 신청폼(½)

# 회원사 수정

### 회사(기관)명

회사명을 입력하세요.

# 사업자 등록번호

낮을 빼고 입력하세요.

# 대표자명 \*

대표자 이름을 입력하세요.

# 법인 등록번호 \*

'-'을 빼고 입력하세요.

# 본사주소 \*

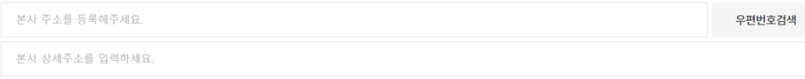

# 본사 전화번호 \*

낙을 빼고 입력하세요.

# 본사 FAX \*

낙을 빼고 입력하세요.

# 연락 사무소 주소 \*

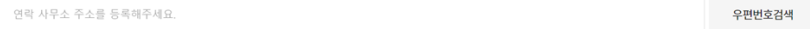

연락 사무소 상세주소를 입력하세요.

# 연락 사무소 전화번호 '

'-'을 빼고 입력하세요.

### 연락 사무소 FAX \*

낙을 빼고 입력하세요.

# 설립년월일 \*

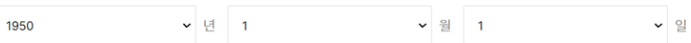

원정

명

원정

개소

# 자본금 \*

자본금을 입력하세요.

# 종업원 수 \*

종업원 수를 입력하세요.

# 년간매출 \*

년간매출을 입력하세요.

# 지사 (영업소) 수 \*

지사 (영업소) 수를 입력하세요.

# 기업유형 \*

대기업  $\checkmark$  $\bullet$ 

 $\checkmark$ 

# 주종사업 \* < 프로젝트 그룹 분야 선택 방법> <sup>주종사업을 입력하세요</sup>1. 참여 제한은 없으며, 10개 분야 모두 가능합니다.(희망 시) \* 새업등록증 상 "종목"기준 \* 분야 : 생활, 관광, 문화예술, 교육, 의료, 미디어, 창작, 제조, 오피스, 공공(정부) 2. 희망 참여 분야 선택 후 저장 버튼 클릭 관심분야 \* \*승인후 가입신청서 수정시 메모 입력필수 분야선택 -프로젝트 그룹 분야 선택시마다 메모 입력 - (작성 예시) 20OO, OO, OO 프로젝트 그룹 분야 '생활'->'문화예술'변경 \*중복 체크 가능 (3개) 프로젝트 그룹 \*커뮤니티 참여를 원하시는 분들만 선택 바랍니다, 중복 체크 가능 생활  $\times$  )( 관광  $\times$  )( 문화예술  $\times$  )( 교육  $\times$  )( 의료  $\times$  )( 미디어  $\times$  )( 창작  $\times$  )( 제조  $\times$  )( 오피스 $\times$  )( 공공(정부)  $\times$ 수요/공급기업

수요

\*메타버스 기술, 서비스 등 제공에 따른 구분

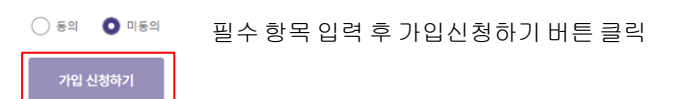

파일첨부

# \*회사(기관) / 대표자 직인 날인은 직인 파일업로드 및 "동의합니다"로 갈음합니다.

(용량 : 1.9MB, 파일형식 :JPG 또는 PNG)

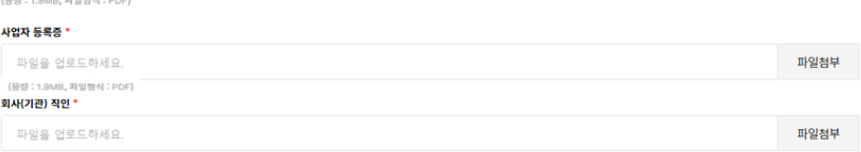

(Qrt : 1 OMD THEINAI : DDE)

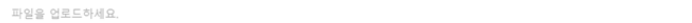

회사 소개서 \*

# 파일첨부

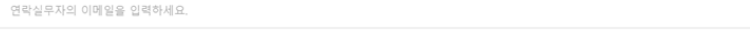

# 연락실무자 이메일 \*

회사 홈페이지 주소를 입력하세요.

### 회사 홈페이지 \*

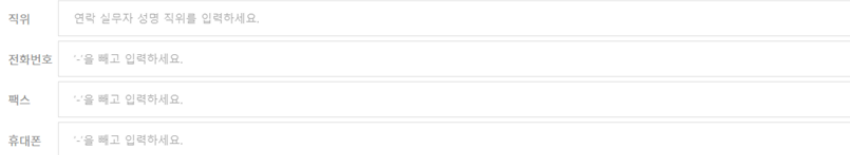

# 연락 실무자 정보 \*

성명

부서

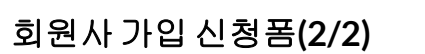

# 수요/공급기업 \*

수요

\*메타버스 기술, 서비스 등 제공에 따른 구분

 $\checkmark$ 

연락 실무자 성명을 입력하세요.

연락 실무자 부서를 입력하세요.

# 회원사가입안내

and the state of the

# 4HEIHI스얼라이언스 로그인(화원사가업) (Q) 소개 주요역할 알림마당 정보광장 회원사 마당 UZRP 전 비즈니스 앱의 기획 및 시원 (중시) - 산업·기술현황 공유, 기업 간 상생·협력 활동, 신규과제 및 정책제안 안건 발굴 등을 위한 프로젝트 그룹 및 분과 구성 및 운영

```
- 분과벌 자율 토의(각 3회), 프로젝트 그룹 활동(상시), 연간 활동 결과서 작성
```

```
2 정보 공유 (상시)
```
- 뉴스레터 : 얼라이언스 회원사 소식 & 행사소식, 국내·외 관련 뉴스, 정부 정책 및 보도자료, 유관기관 & 지자체 사업 및 행사 소식, 메타버스 산업계 동향 정보 매일 제공

- 홈페이지 : 얼라이언스 홈페이지를 통한 회원사 기업 소개 및 관련 기술 솔루션 정보 업데이트 등을 통한 회원사 간 협력기반 조성

```
3) 얼라이언스 활동 공유회
```
- 1주년 기념 포럼 행사 : 메타버스 얼라이언스 출범(21.5월) 후 성과 점검 및 메타버스 산업 발전 위한 인사이트 공유 및 네트워킹

- 결과발표회(1회) : 정책발굴(안), 신규사업(안) 등 최종 협업 활동성과 발표, 기업 홍보 및 교류를 위해 K-META 주관 행사와 연계 개최

```
(4) 메타버스 얼라이언스 연차보고서 발간 (12월)
```

```
- 분과벌 연간 활동 내용 및 성과, 분야벌 기술 산업 트렌드 분석 및 향후 전망, 발전방향 등 수록
```
# 2. 메타버스 얼라이언스 참여방법

# ● (가입기준)

※참여 의지가 있는 메타버스 관련 기업·유관기관·협회는 신청이 가능하며, 결격사유가 있는 경우 참여가 제한될 수 있음

# ● (가입신청)

※ 하단 '회원사 가인하기' 클릭 후 온라인 가인 시청

※ 모집기간 : 상시모집

# ● (승인)

※ 가입승인 여부는 영업일 최대 5일 이내(주말, 법정 공휴일 제외) 안내 메일 드립니다.

< 문의처 >

■ 한국메타버스산업협회 (alliance@k-meta.or.kr, 02-6289-8441)

# 양식 다운로드

1. 개인정보 수집이용 동의서소

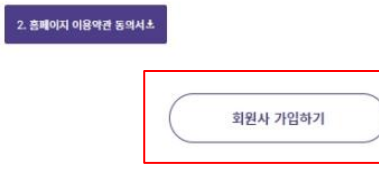

회원사 마당->회원사 가입안내->하단 "회원사 가입하기" 버튼을 통해 회원사 가입 페이지로 이동

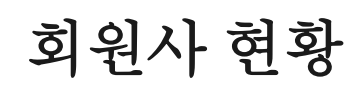

**Contract Contract Contract** 

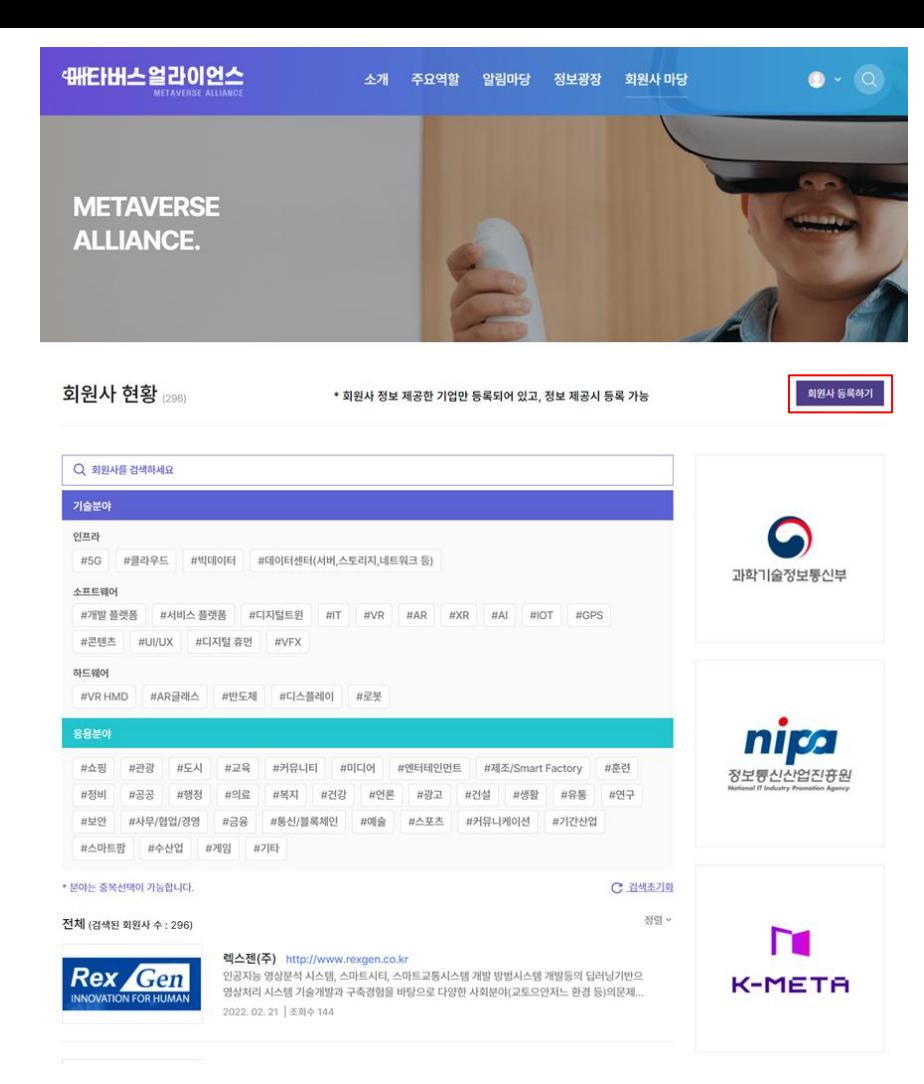

-회원사 회원만 회원사 등록이 가능합니다. -회원사현황은 회원사당 한번만 등록이 가능 (수정은 제한없음)

# 회원사현황 작성페이지 (½)

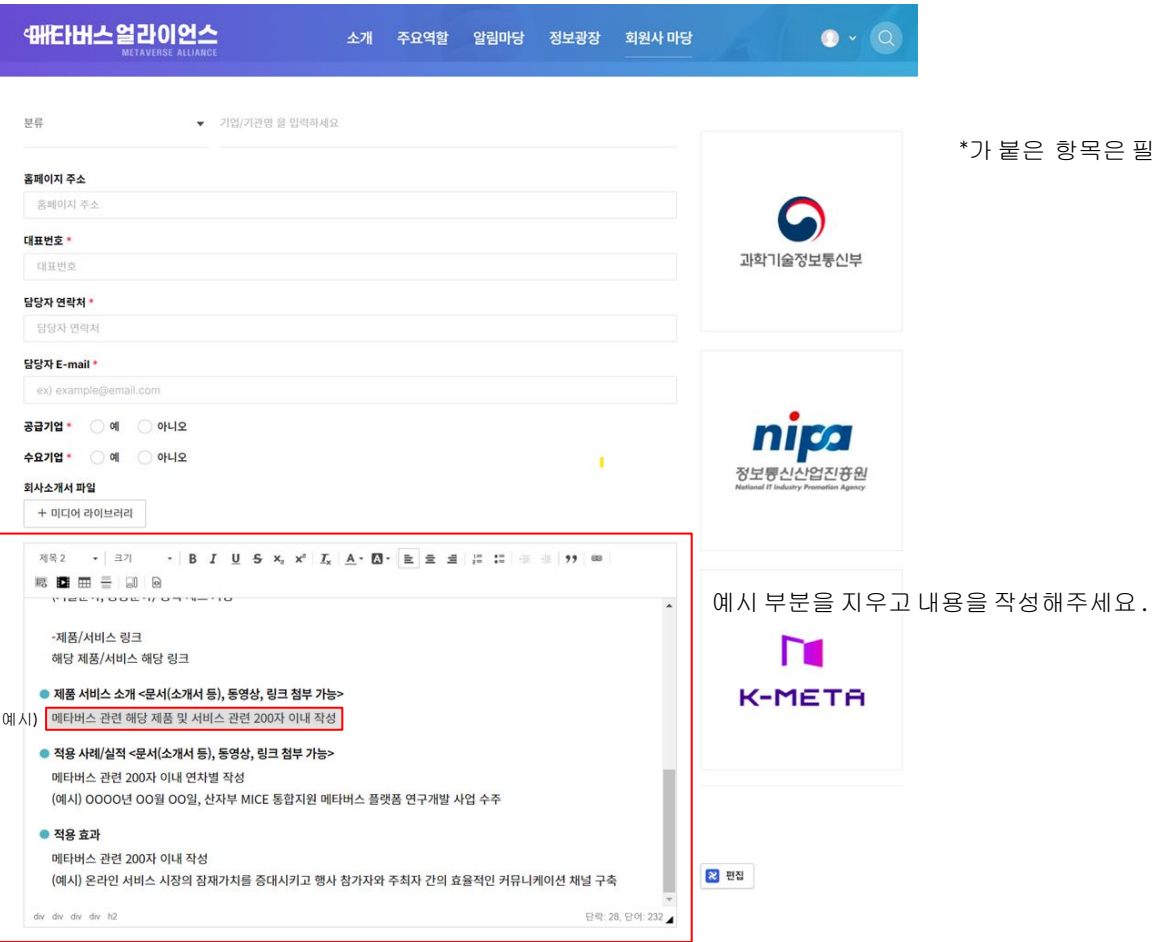

추군 아이 나.

# 회원사현황작성페이지**(2/2)**

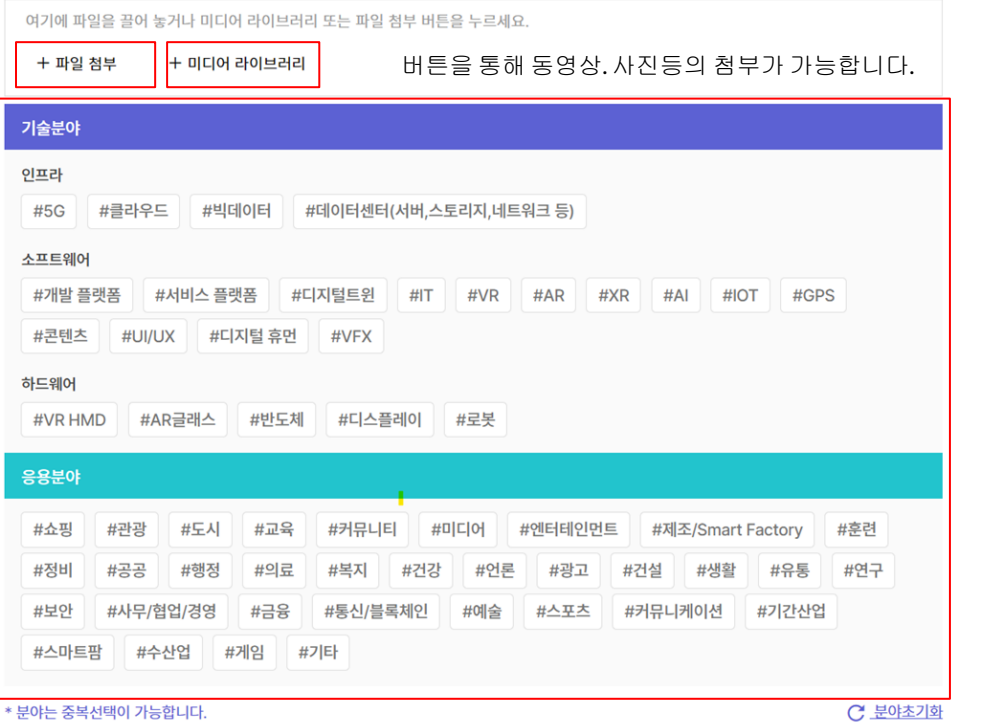

해시태그 값 선택 시 상세페이지에 노출됩니다. (다중 선택 가능)

임시저장 ~ 미리보기 등록

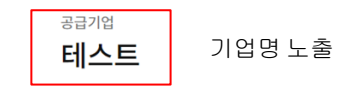

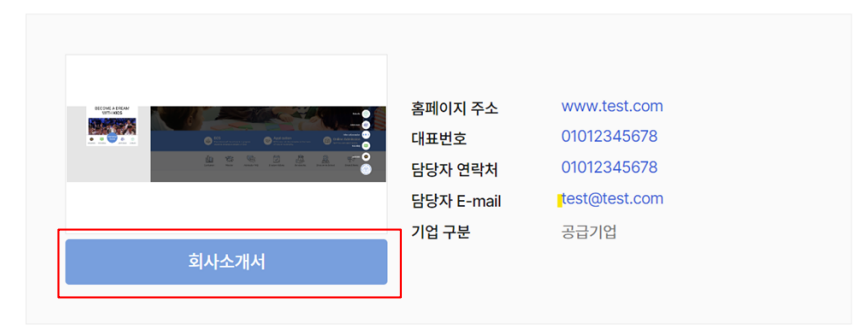

회사 소개서 다운로드 버튼을 통해 다운로드가 가능합니다.

# 목록 수정 삭제

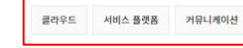

선택하신 해시태그 값이 노출됩니다.

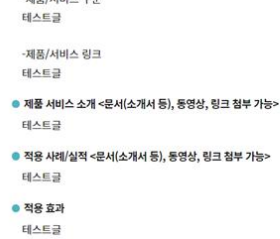

 $B = \lambda |H| + \frac{1}{2} H.$ 

-제품/서비스 명 테스트글

● 제품 서비스 개요 <문서(소개서 등), 동영상, 링크 첨부 가능>

● 기업소개 <문서(소개서 등), 동영상, 링크 첨부 가능> 테스트글

● 주요제품 /서비스 테스트글

테스트 사진

● 주종사업 테스트 글

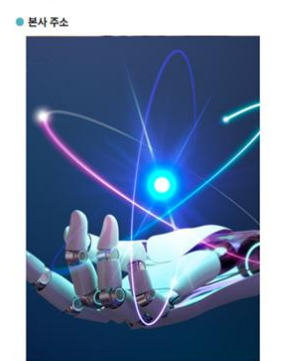

각각의 입력한 텍스트가 노출됩니다.

# 회원사현황상세페이지**(2/2)**

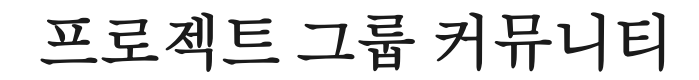

**Contract Contract** 

# 로그인 후 내 가입신청서 버튼을 클릭합니다.

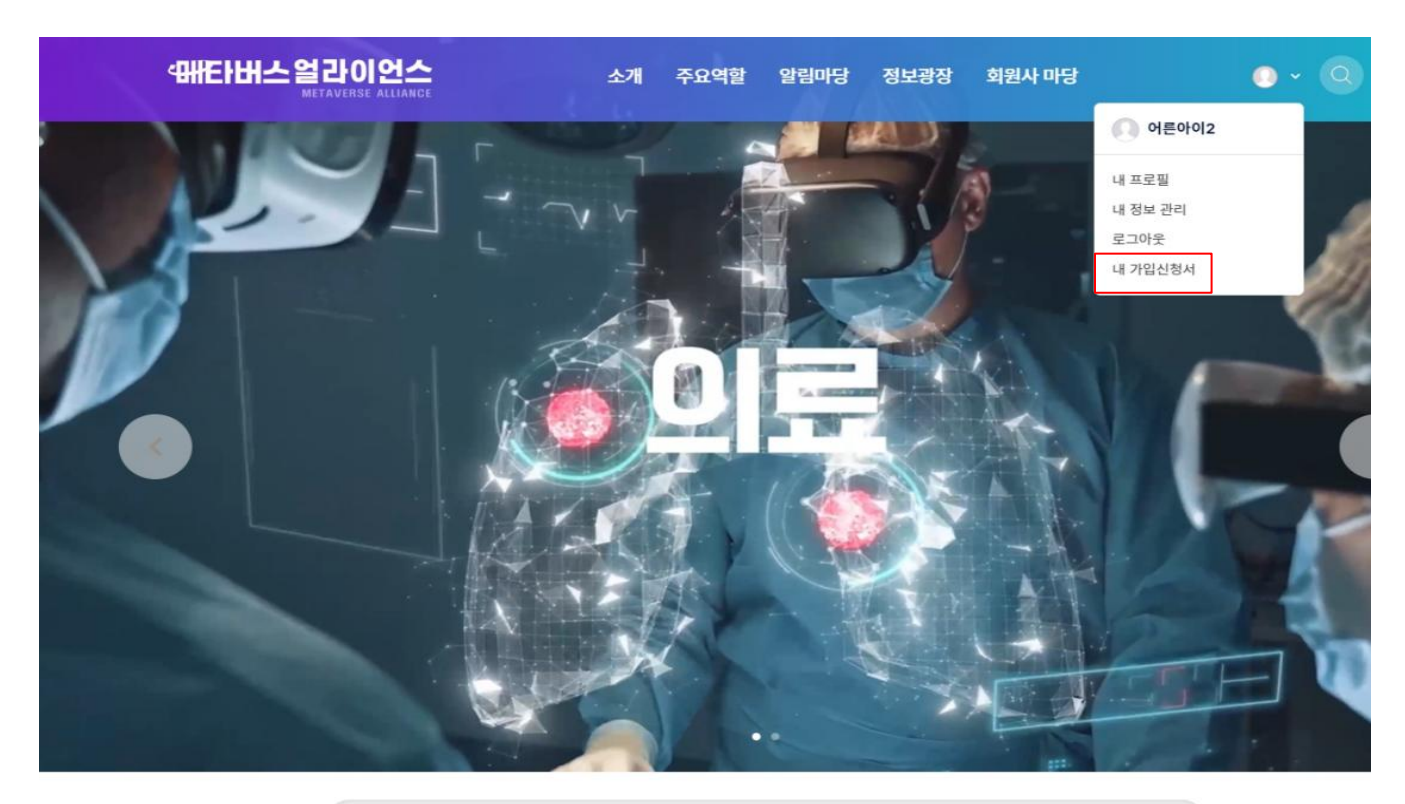

 $\hbox{\tt Q}$ 

# 회원사 가입 신청폼(½)

# 회원사 수정

# 회사(기관)명 \*

회사명을 입력하세요.

# 사업자 등록번호 \*

낙을 빼고 입력하세요.

# 대표자명 \*

대표자 이름을 입력하세요.

# 법인 등록번호 \*

→ ' : 을 빼고 입력하세요.

# 본사주소 \*

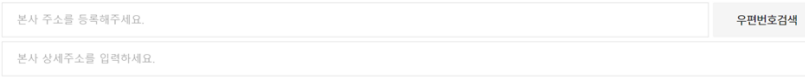

# 본사 전화번호 \*

''을 빼고 입력하세요.

# 본사 FAX \*

낙을 빼고 입력하세요.

# 연락 사무소 주소 \*

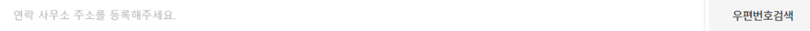

연락 사무소 상세주소를 입력하세요.

# 연락 사무소 전화번호 \*

'-'을 빼고 입력하세요.

### 연락 사무소 FAX \*

낙을 빼고 입력하세요.

# 설립년월일 \*

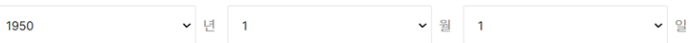

원정

명

원정

개소

# 자본금 \*

자본금을 입력하세요.

# 종업원 수 \*

종업원 수를 입력하세요.

# 년간매출 \*

년간매출을 입력하세요.

# 지사 (영업소) 수 \*

지사 (영업소) 수를 입력하세요.

# 기업유형 \*

 $\bullet$ 

대기업  $\checkmark$  $\sim$ 

# 주종사업 \*

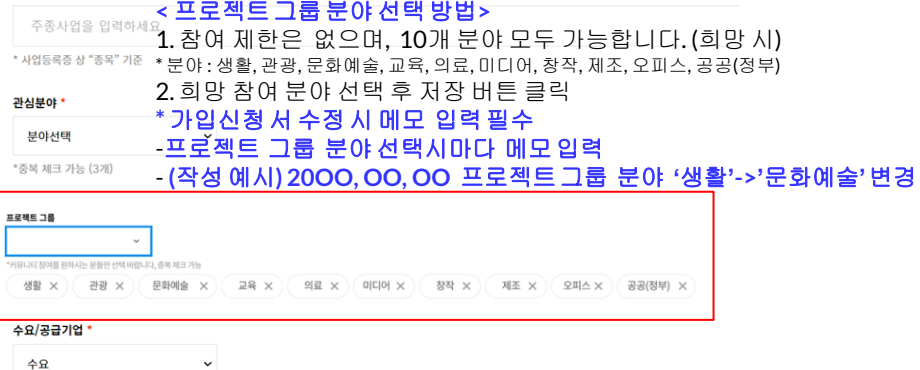

\*메타버스 기술, 서비스 등 제공에 따른 구분

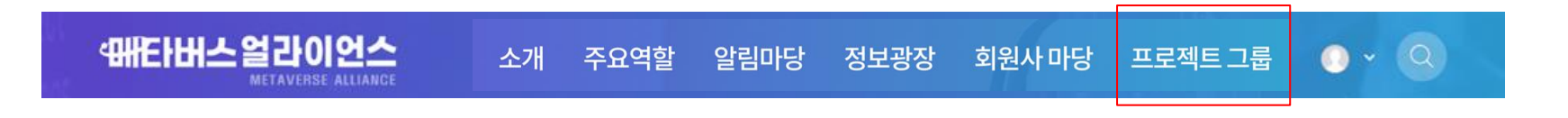

-총 10개의 커뮤니티 중 선택한 프로젝트 그룹만 노출됩니다. -승인이 완료된 회원사만 접근 가능합니다.

# 커뮤니티상세페이지

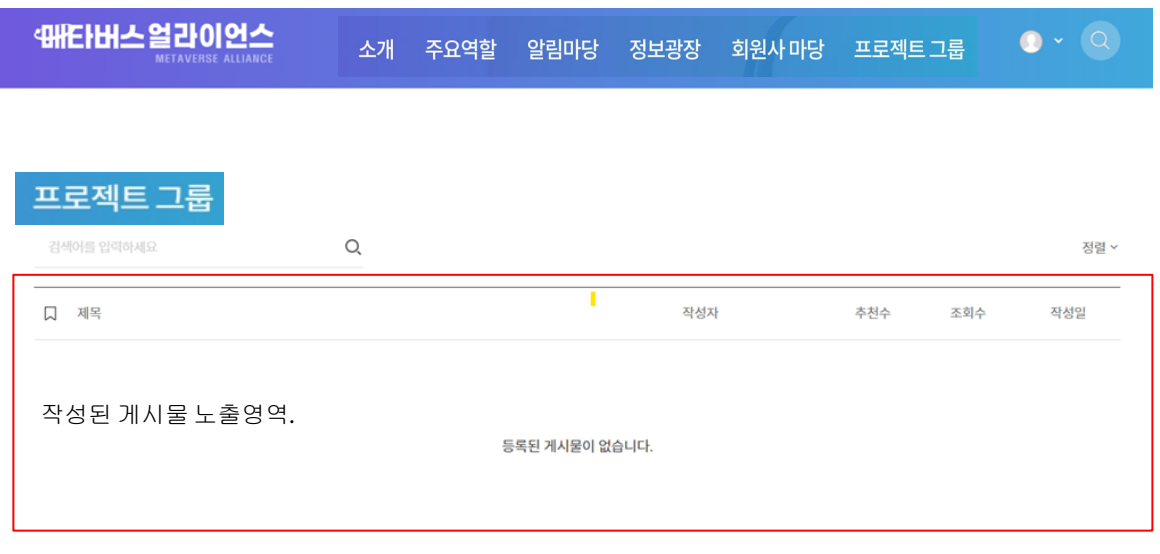

글쓰기 버튼 을 통해 게시글 작성이 가능합니다.내가 쓴 글 글쓰기

п

단락: 0, 단어: 0

태그를 입력한 후 Enter를 누르세요

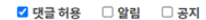

+ 파일 첨부 + 미디어 라이브러리

여기에 파일을 끌어 놓거나 미디어 라이브러리 또는 파일 첨부 버튼을 누르세요.

제목을 입력하세요.

운단 - - - - 그기 - - **| B** *I* **U <del>S</del> ×**<sub>2</sub> x<sup>2</sup> | <u>K</u><sub>x</sub> | <u>A</u> - K3 - | 트 클 블 블 블 | 플 블 | 바 - 車 | 99 | 國 | 國 | 國 | 国 | 回 | 回

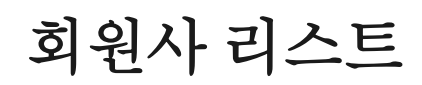

and the state of the

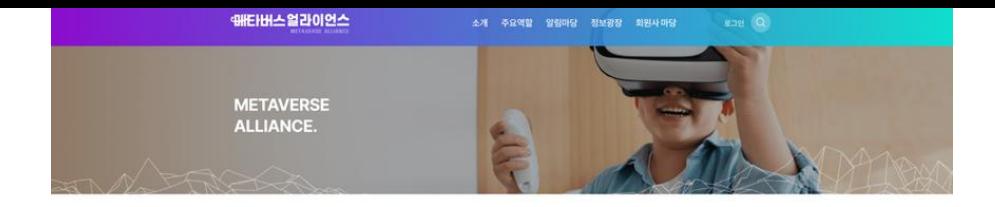

# 메타버스 얼라이언스

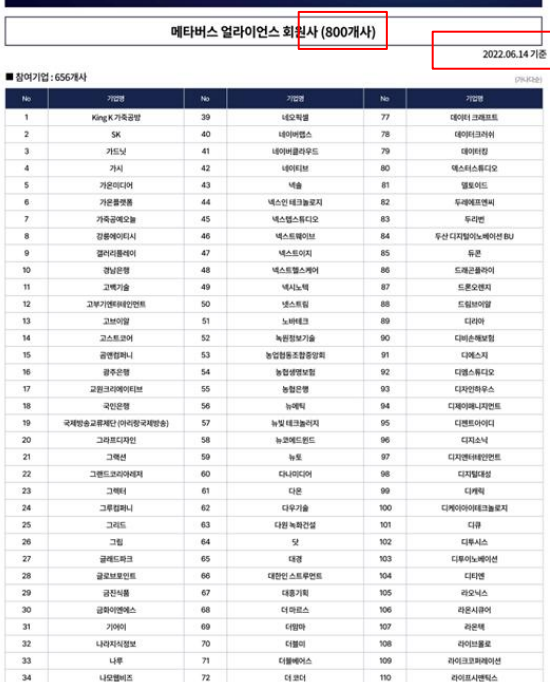

35

36

 $37$ 

38

나무기술

바베스

네오앤터디에스

**H22HV** 

 $73$ 

 $74\,$ 

75

76

대표법

데포스웨이브

데이타에드

데이터스튜디오

 $^{\rm m}$ 

 $112$ 

 $113$ 

 $114 -$ 

려전

작초온

레이스

결과소

# -회원사 승인완료된 기업만 노출됩니다.(가나다순 정렬) -회원사 승인 완료 후 사이트 새로고침 시 반영됩니다.